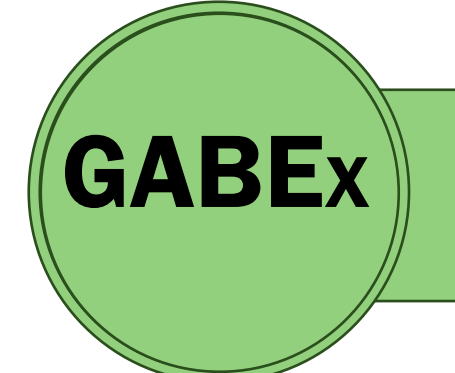

# GUIA DE CADASTRO DE BANCAS EXAMINADORAS DE TCC NO SIGAA

ENGENHARIA FLORESTAL | UFPI

### **OBJETIVO**

Orientar docentes acerca do cadastro de bancas examinadoras de TCC no SIGAA

#### IMPORTANTE

Este Guia é uma simplificação do procedimento de cadastro dos membros de bancas examinadoras de TCC pelo docente Orientador, após o vínculo do Orientador e discente, realizado pela Coordenação do curso. Guia disponível no link <https://linktr.ee/florestalufpi>

aba *Documentos* no nosso Site

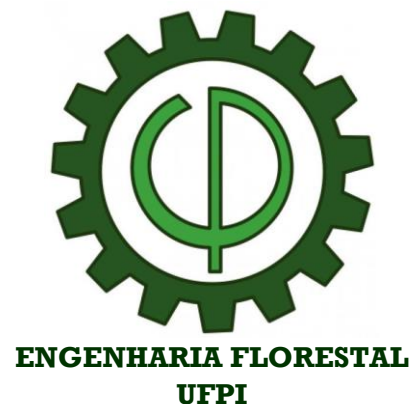

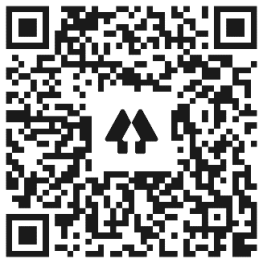

**Acesse nossas redes**

## **FTAPAS**

- i. O Coordenador do curso realizará o Cadastrar Trabalho de Fim de Curso, vinculando o discente Orientando ao docente Orientador
- ii. Após o Cadastrar Trabalho de Fim de Curso, o docente Orientador poderá realizar o cadastro da banca examinadora, necessitando das seguintes informações:
	- Local Título Páginas Data Hora Grande Área Área Sub-Área Resumo Palavras Chave
- iii. Após o cadastro, a Coordenação do curso Homologa a banca
- iv. Homologada a banca, é possível emitir a declaração pelo Portal Docente do SIGAA

#### **Caso de Membros Examinadores Interno ou Externos**

Docentes da UFPI podem emitir suas próprias declarações diretamente no SIGAA, pelo Portal Docente

Para membros EXTERNOS à UFPI, o Docente Orientador, pode gerar a declaração no SIGAA, realizando um Consultar Banca, pelo Portal Docente

Outra opção para externos, utilizar a declaração do Docente Orientador, em que constam todos os nomes dos membros avaliadores